## **DRIVEABILITY—MALFUNCTION INDICATOR LAMP Article No.**<br> **ARTICLE 10. AND INDICATOR AND ARTICLE AND ALSO ASSESS (MIL) ILLUMINATED WITH DTC'S P0442, P0455, 03-20-3 P0456, P0457, P1442 OR CHECK FUEL CAP LAMP ILLUMINATED WITH DTC P0457**

**FORD:** 1997-2000 CONTOUR 1997-2002 ESCORT 1997-2003 CROWN VICTORIA, MUSTANG, TAURUS 1998-2003 ESCORT ZX2 2000-2003 FOCUS 2002-2003 THUNDERBIRD 1997 F-250 HD 1997-1999 F-250 LD 1997-2003 E SERIES, EXPEDITION, EXPLORER, F-150, RANGER, WINDSTAR 1999-2003 F SUPER DUTY 2000-2003 EXCURSION 2001-2003 ESCAPE, EXPLORER SPORT TRAC, EXPLORER SPORT

**LINCOLN:** 1997-1998 MARK VIII 1997-2002 CONTINENTAL 1997-2003 TOWN CAR 2000-2003 LS 1998-2003 NAVIGATOR 2002-2003 BLACKWOOD

**MERCURY:** 1997-1999 TRACER 1997-2000 MYSTIQUE 1997-2003 GRAND MARQUIS, SABLE 1999-2002 COUGAR 1997-2003 MOUNTAINEER

This article supersedes TSB **03-9-8** to update the **Definitions of Acronyms** vehicle lines and Service Procedures.

**ISSUE** • DTC Diagnostic Trouble Code<br>
Some vehicles may exhibit a Malfunction Indicator<br> **COLO Exapprative Emissions** Some vehicles may exhibit a Maharibalon Indicator • EVAP Evaporative Emissions System<br>Lamp (MIL) illuminated with Diagnostic Trouble<br>Codes (DTCs) P0442 P0455 P0456 P0457 or • EVMV Electronic Vapor Management Valve Codes (DTCs) P0442, P0455, P0456, P0457 or P1442 or a "Check Fuel Cap" Lamp illuminated with • FTP Fuel Tank Pressure DTC P0457 for the Evaporative Emission System. • MIL Malfunction Indicator Lamp<br>This may be caused by loose or leaking hoses, This may be caused by loose or leaking hoses,<br>loose or broken fuel cap, a leak at the top of the **•** PID Parameter Identifier **•** PID Parameter Identifier fuel filler pipe neck, etc.

## **ACTION**

Use the Rotunda Leak Detector Smoke Machine (Part 218-00001) or equivalent, to locate and repair leaks in the Evaporative Emission System. Refer to the following Service Procedure for details.

- CVS Canister Vent Solenoid
- 
- 
- 
- 
- 
- 
- 
- WDS Worldwide Diagnostic System

**NOTE:** The information in Technical Service Bulletins is intended for use by trained, professional technicians with the knowledge, tools, and equipment to do the job properly and safely. It informs these technicians of conditions that may occur on some vehicles, or provides information that could assist in proper vehicle service. The procedures should not be performed by "do-it-yourselfers". Do not assume that a condition described affects your car or truck. Contact a Ford, Lincoln, or Mercury dealership to determine whether the Bulletin applies to your vehicle.

**THIS PROCEDURE SUPERSEDES ALL OTHER** below. Otherwise replace the EVAP Canister<br>**PROCEDURES PUBLISHED IN SERVICE burge Valve verify the repair by repeating th** 

**MANY EVAP LEAKS ARE CAUSED BY A LOOSE PROCEDURE) OR FAULTY CAP. IF THE FUEL CAP IS SUSPECT DURING VISUAL INSPECTION, DO** 1. Disconnect the larger of two manifold vacuum<br>**NOT DISTURB THE FUEL CAP UNTIL THE** lines at the EVAP Canister Purge Valve and **NOT DISTURB THE FUEL CAP UNTIL THE DIAGNOSTIC PROCEDURE IS COMPLETE. IF** cap it at the EVAP Canister Purge Valve (see **THE LEAK VERIFICATION FAILS, THE CAP CAN** Figure 2). BE REPOSITIONED OR REPLACED AND THE<br>
TEST REPEATED. THIS ACTION WILL ISOLATE<br>
THE CAP FROM THE REST OF THE EVAP<br>
SYSTEM AS A POTENTIAL CONCERN. IF<br>
SYSTEM AS A POTENTIAL CONCERN. IF **DEBRIS ON THE SEALING SURFACE OF THE** 3. Position the selector valve on Rotunda's Smoke<br>CAP APPEARS TO BE THE SOURCE OF THE Machine Control Panel to "SMOKF" **CAP APPEARS TO BE THE SOURCE OF THE LEAK, CLEAN THE CAP AND REINSTALL.**

**TEST PROCEDURE FLOWCHART.** WARNING

- 
- Locate a leak so that a repair can be performed **(9G641) AND/OR ELECTRONIC VAPOR**
- 

## **EVAP CANISTER PURGE VALVE NO FLOW CANISTER PURGE VALVE & BRACKET TEST ASSEMBLY (9F933) (SEE FIGURE 2) WILL**

- **PERMANENTLY DAMAGE THE VALVE.** 1. Using WDS Datalogger select the following
- 
- 3. Close both the Canister Vent Solenoid (CVS)<br>(EVAPCV# On or 100% duty cycle) and the<br>EVAP Canister Purge Valve (EVAPVM# Off or **SPECIAL PROCEDURES HAVE BEEN**<br>zero % duty cycle). THUNDERBIRD & PZEV FOCUS BECAUSE THEY
- 4. While monitoring the FTP PID, command open **HAVE A CHECK VALVE THAT WILL PREVENT**<br>the FVAP Canister Purge Valve with the **SMOKE FROM ENTERING THE FILLER NECK.** the EVAP Canister Purge Valve with the

**SERVICE PROCEDURE 5.** If the FTP decreases and/or the RPM changes and/or the engine stalls, the test passed. Turn **NOTE**<br>
THIS PROCEDURE SUPERSEDES ALL OTHER<br>
THIS PROCEDURE SUPERSEDES ALL OTHER<br>
Malow Otherwise replace the EVAR Canisi **PROCEDURES PUBLISHED IN SERVICE**<br>
MANUALS AND TSB ARTICLES.<br>
MANUALS AND TSB ARTICLES. No Flow Test and return vehicle.

# **NOTE SYSTEM LEAK CHECK (SMOKE TEST**

- 
- 
- 
- 4. Locate the vehicle's Evaporative Emission **OVERVIEW OF TEST PROCEDURES** Service Test Port and remove the green cap. The EVAP Service Test Port is located close to<br> **SEE (FIGURE 1) AT END OF ARTICLE FOR** or on the EVAP Canister Purge Valve.

**This TSB provides the following procedures: DO NOT REMOVE THE SCHRADER VALVE.**<br>• Check the EVAP Canister Purge Valve (9C915) **TEST PORT ON VEHICLES FOLLIPPED WITH THE TEST PORT ON VEHICLES EQUIPPED WITH THE** for a no flow condition **ELECTRONIC VAPOR MANAGEMENT VALVE** • Verify repair by utilizing a metered air pressure **MANAGEMENT VALVE & BRACKET ASSEMBLY** test **(9G683) (SEE FIGURE 3), OR EVAP CANISTER PURGE VALVE (9C915) AND/OR EVAP**

PID's: EVAPVM# (or EVMV#), EVAPCV# and 5. Install the EVAP Emission Test Port Adapter<br>FTP that is provided with the Rotunda's Smoke that is provided with the Rotunda's Smoke 2. Start the vehicle. The state of the state of the Machine to EVAP Canister Purge Valve test 2. Start the vehicle.

EVAPVM# PID to 100% duty. **6.** Connect black smoke hose nozzle tip to the EVAP Emission Test Port Adapter. For all except Windstar, LS, Thunderbird & PZEV Focus - Use NGS or WDS to close CVS. (CVS WILL REOPEN AFTER NINE (9) MINUTES OF CONTINUOUS OPERATION).

- 7. For all except Windstar, LS, Thunderbird & **NOTE** PZEV Focus - Remove the fuel cap from the **THIS FLOW METER CALIBRATION** System. Secure the fuel cap once smoke is **SYSTEM LEAK STANDARD.** seen exiting from the fuel tank's neck area. For not remove fuel cap. Depress starter button and introduce smoke to system until it can be seen<br>
exiting the CVS (located by filler neck). Once<br>
smoke is seen, use NGS or WDS to close<br>
the CVS.<br>
Shown the CVS. CVS. (CVS WILL REOPEN AFTER NINE (9) 6. Depress the remote starter button on the
- 8. Press and release the remote starter button in<br>
in the flowmeter will go all the way to the<br>
top indicating the system is being pressurized.<br>
15 seconds off. Use the halogen light provided<br>
with the Smoke Machine to loo connections may be or inside frame rails. Use <br>
7. Leak Verification After Repair the black light to ensure that there are no leaks. If a leak is detected, repair as necessary. a. If the measurement is below the indicator leaks. If a leak is not detected from the top check flag the system has passed. The test If the leak is not detected from the top, check  $\frac{1}{2}$  and the system has passed. The test If the bottom of vehicle Inspect the  $EVAD$  and procedure is complete. Remove the Smoke under the bottom of vehicle. Inspect the EVAP bottom is complete. Remove the Smoke under the bottom of vehicle hoses running to the carbon canister, fuel filler Machine Test equipment from the vehicle<br>neck, CVS, and EVAP Canister Purge Valve and reconnect the large EVAP Canister neck, CVS, and EVAP Canister Purge Valve.<br>Go to LEAK VERIFICATION to verify any repair **network** Purge Valve manifold vacuum hose and the Go to LEAK VERIFICATION to verify any repair **Purge Valve manifold** valve manifold value manifold value of the str<br>And the the the the the capulation of the the the theori's green cap. or if no leak is found.

- 1. Position the selector valve located on the (SMOKE TEST PROCEDURE). Smoke Machine control panel to "METER".
- 2. Verify calibration of the flow meter by using the CHECK (SMOKE TEST PROCEDURE) .020″ calibrated leak orifice. To do this, insert air supply hose (transparent hose) nozzle tip a. If the measurement is below the indicator<br>into appropriate FVAP System calibrated leak flag the system has passed, go to Step 9. into appropriate EVAP System calibrated leak<br>orifice located on the front of the Smoke
- (SMOKE TEST PROCEDURE). 3. TURN ON: Depress the remote starter button. Observe the position of the flow meter indicator ball. Position the flow meter red pointer flag so it aligns with the measurement of the indicator of  $FTPV$  PID. ball. Release the button and remove the air 10. Remove Fuel Cap and turn the vehicle's supply hose nozzle tip from the EVAP System inition switch to the run position and che calibrated leak orifice. The calibrated leak orifice.

# vehicle. Depress remote starter button: Smoke **MEASUREMENT INDICATES THE VEHICLE PASS** will be introduced into the EVAP Emission **OR FAIL CRITERIA BASED ON THE .020**″ **EVAP**

- Windstar, LS, Thunderbird & PZEV Focus, do 4. Connect the transparent air supply hose nozzle<br>not remove fuel can. Depress starter button and tip into the EVAP Service Test Port adapter.
	-
- MINUTES OF CONTINUOUS OPERATION). Rotunda's Smoke Leak Detector. The indicator
	- -
- **LEAK VERIFICATION (METERED AIR SYSTEM)** b. If the measurement is above the indicator flag, repeat SYSTEM LEAK CHECK
	- 8. Leak Verification After Passing SYSTEM LEAK
		-
	- orifice located on the front of the Smoke b. If the measurement is above the indicator Machine panel.<br>Machine panel. flag, repeat SYSTEM LEAK CHECK
		-
		- ignition switch to the run position and check the

## **Article No. 03-20-3 Cont'd.**

- 11. The nominal value for the FTPV PID is 2.6V. If 12. For Windstar, LS, Thunderbird & PZEV Focus 2.4V, the FTP sensor is out of range and working order and tightened. Repair as checking to see if the new sensor is in range. The replace the fuel cap. For all except Windstar, LS, Thunderbird & PZEV Focus - if the sensor is within range, the **OTHER APPLICABLE ARTICLES:** NONE **PORTICLES** PORTICLES **PORTICLES CONCERNEDES**: 03-9-8 concern is no longer present. (Windstar, LS, **SUPERSEDES:** 03-9-8<br>Thunderbird, 8, DZEV Ecoup go to Stap 13.) **WARRANTY STATUS:** INFORMATION ONLY Thunderbird & PZEV Focus go to Step 12.)
	- the value is greater than 2.8V or less than only verify that filler neck clamps are in good should be replaced. Verify the repair by necessary. If no problem is found with clamps,

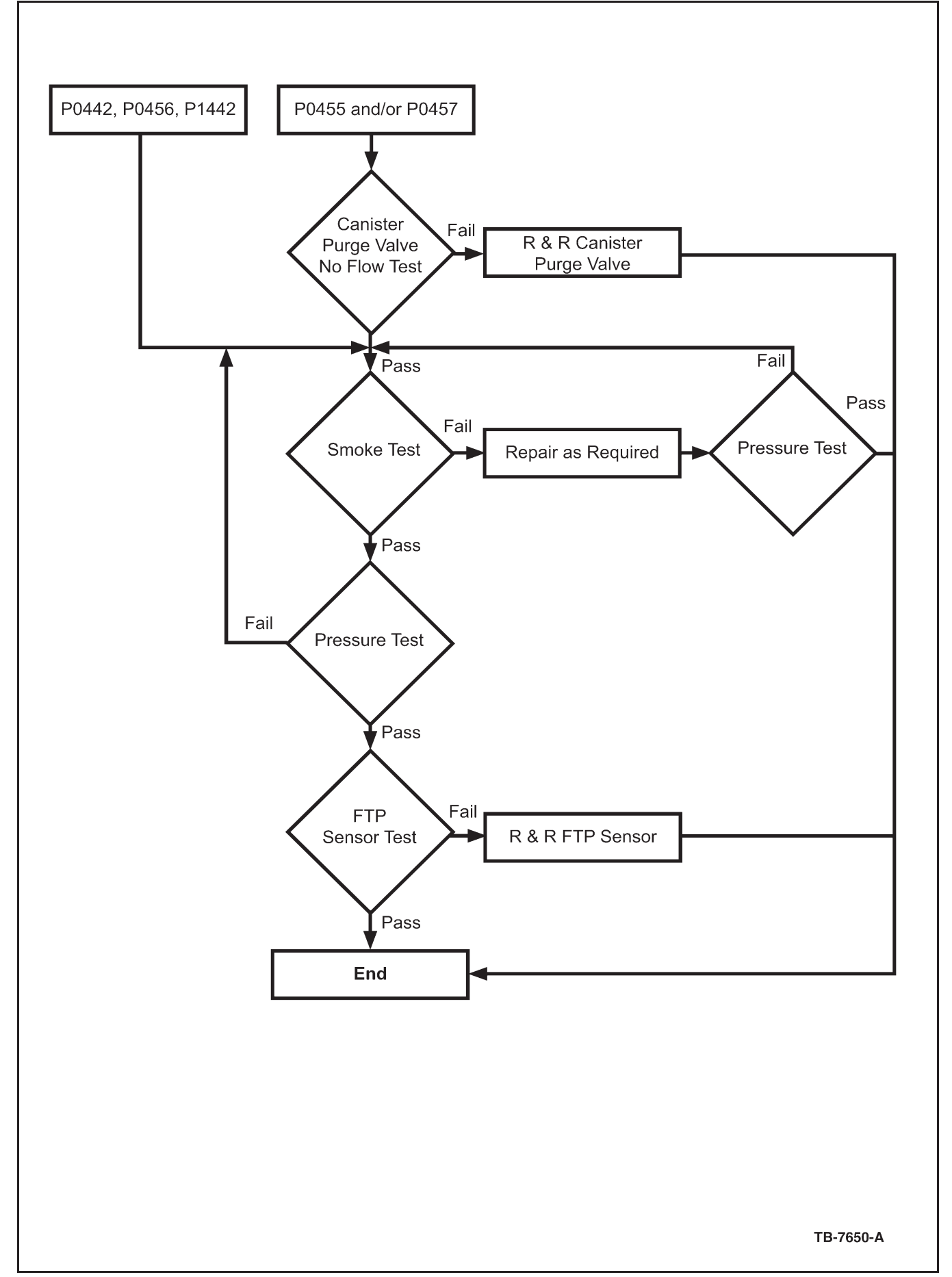

Figure 1 - Article 03-20-3

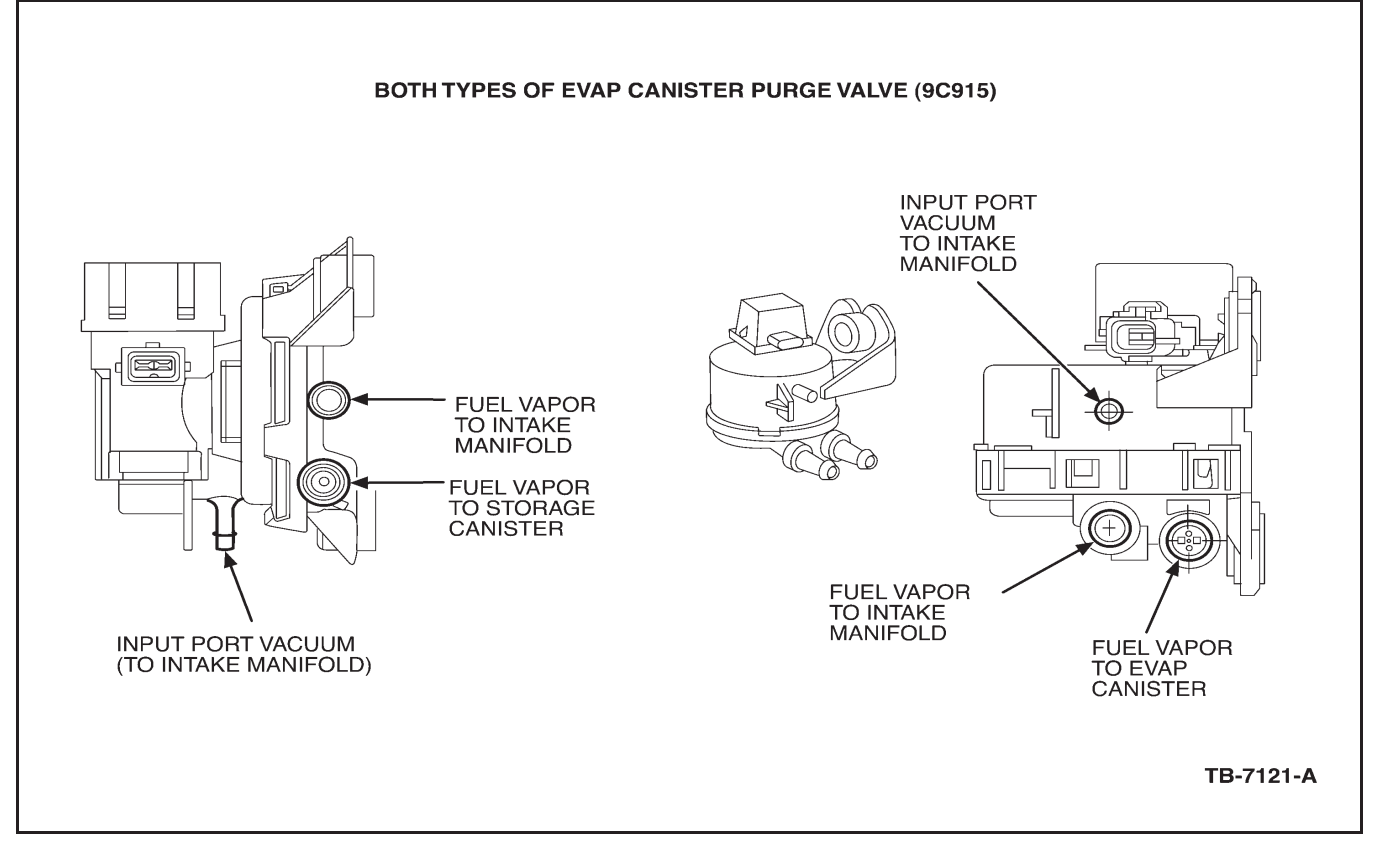

Figure 2 - Article 03-20-3

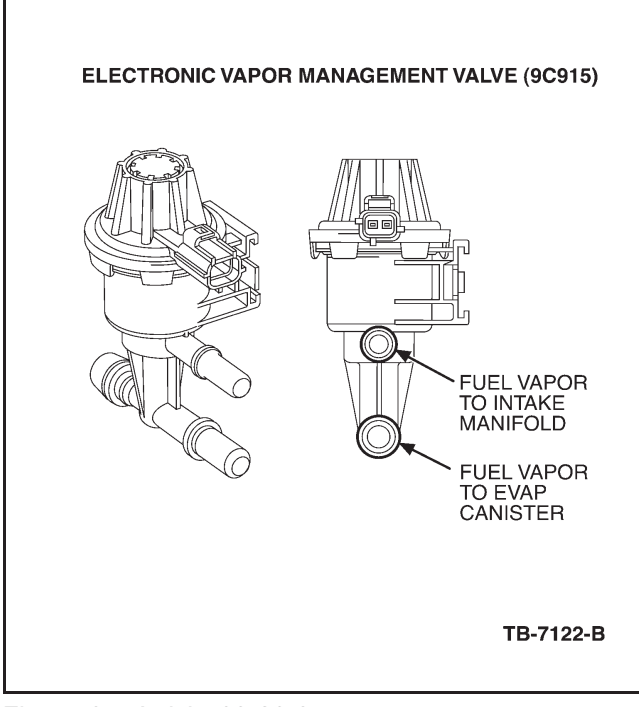

Figure 3 - Article 03-20-3